# *<u><b>Soroadly</u>*

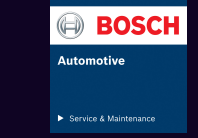

# Creating a Google Business Profile for Your Local Business.

### STEP 1: Find Your Listing
(Or Create One if it Doesn't Exist)

# STEP 2: Verify Your Business

## STEP 3: Review Your Information

[To claim your business on Google](https://broadly.com/blog/how-to-claim-a-business-on-google/), visit [Google Business](https://www.google.com/business/)  [Profile Website](https://www.google.com/business/) and click 'Manage now.'

With your Google Business Profile, you'll be
able to connect with potential customers
looking for products and services using
Google's search engine.
Once your page is set up, you can use the
platform to share content, news, promotions
and incentives, photos and videos, and ask
for customer reviews.

#### **Business Profile** Google

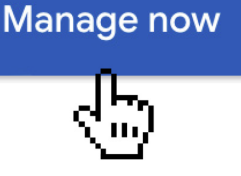

Type your business name

You will be prompted to find your business by entering your business name into the search box. If your business doesn't have a listing on Google My Business, you will
have the option to add your listing.

#### A postcard is coming!

You'll get a postcard with your verification code and next steps in about 14 days.

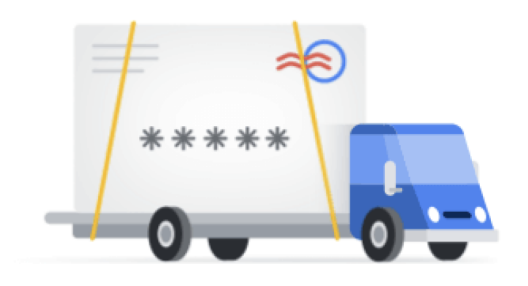

**Pro Tip:** The faster you complete the verification step, the faster you'll see your business posted.

#### **Broadly**

Website **Directions** 

4.9 ★★★★★ 1.244 Google reviews

Internet marketing service in San Francisco, California

#### Address: 548 Market St Suite 59118, San Francisco, CA 94104

Save

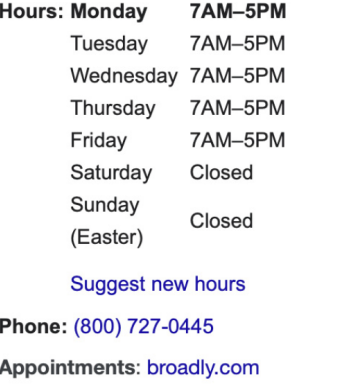

Business verification is a required step so Google can confirm that you are a business owner or manager of the listing you are trying to claim or create. Google allows
some businesses to verify via email, phone, SMS, or Search Console. However, many local businesses must
verify their listings via a post card in the mail.

**Pro Tip:** Broadly highly recommends adding messaging, this gives customers an opportunity to reach out for quick questions and quotes. Messaging integrates nicely with
the Broadly App making it easy for you to reply.

In that case, Google will send you a postcard in the mail within 14 days (or longer) with a unique verification code. Entering this code as part of your Google My Business setup process will allow you to verify your listing.

Once Google verifies your business listing Google may
ask you to review your page's details and make any corrections. When reviewing your page's details, make
sure to add services, business hours, messaging and
a brief description of your business and photos if possible. You can come back and add more information at
any time.